#### . . . .  $\blacktriangle$  $\blacksquare$ <u>rest</u>

#### CMS Shared File System Usage and Administration

Richard Smrcina rich@velocitysoftware.com Velocity Software, Inc VM Workshop 2024

Velocity Software, Inc. info@velocitysoftware.com

Copyright © 2020 Velocity Software, Inc. All Rights Reserved. Other products and company names mentioned herein may be trademarks of their respective owners.

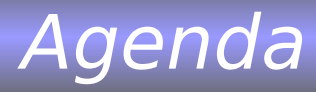

Introduction to SFS Disk Allocation Filepool Configuration Accessing the pool Authorization Space management Backup and Recovery Byte File System Management Tools

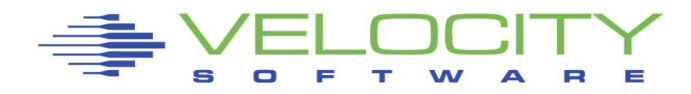

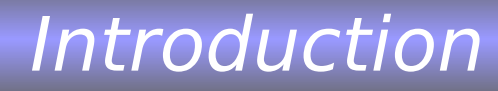

Makes pools of disk space available Access controls at file level One writer/Multiple readers Hierarchical directory structure Each user is allocated space in the pool Provides storage for Byte File System (bfs)

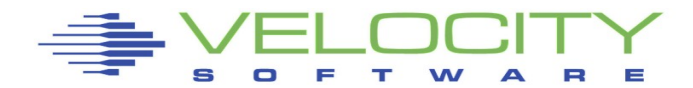

Disk Allocation

## Sample directory entry

'A' disk for pool definition files and optionally backup

Control minidisk maps the space in the filepool

Log disks help maintain the integrity of the filepool and provide a rollback mechanism

Catalog keeps track of files and directories and access control information for them

Data disk(s) provide storage for end user data

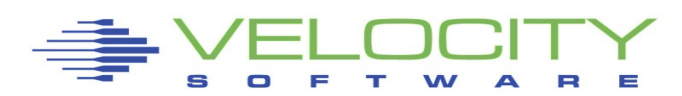

IDENTITY VMSYSVPS VELOCITY 96M 96M BG INCLUDE IBMDFLT BUILD ON VSIVM5 USING SUBCONFIG SFSVPS-1 IPL CMS IUCV ALLOW IUCV \*IDENT RESANY GLOBAL MACH XC OPTION MAXCONN 200 APPLMON ACCT QUICKDSP SVMSTAT SHARE ABS 3% LINK MAINT 0193 0193 RR \* SUBCONFIG SFSVPS-1 MDISK 0191 3390 3331 0030 VM5W01 MR \*Control MDISK 0301 3390 3361 0020 VM5W01 WR \*Logging MDISK 0302 3390 3381 0010 VM5W01 WR MDISK 0303 3390 3391 0010 VM5W01 WR \*Catalog MDISK 0304 3390 3401 0010 VM5W01 WR \*DATA MDISK 0305 3390 3411 0450 VM5W01 MR

Disk Allocation

## Mapping minidisks into the filepool

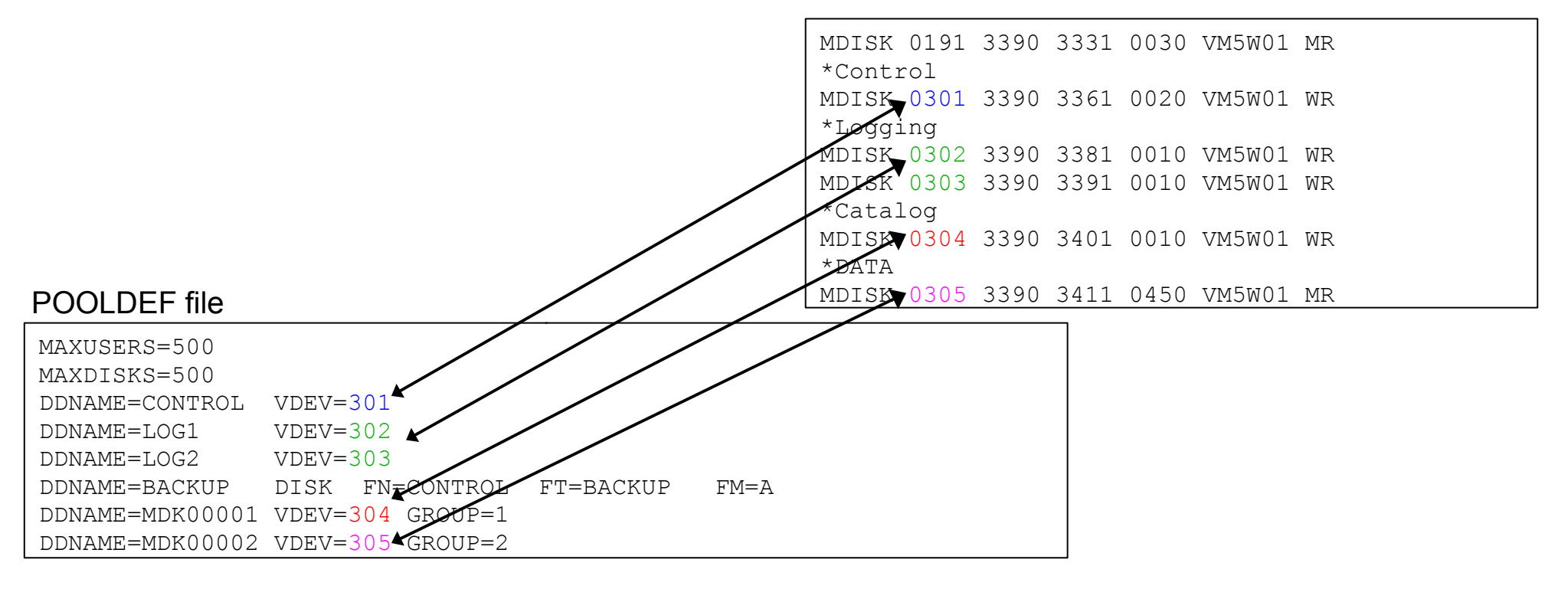

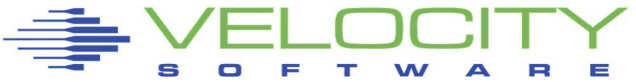

## Disk Allocation

## Grouping minidisks

#### POOLDEF file

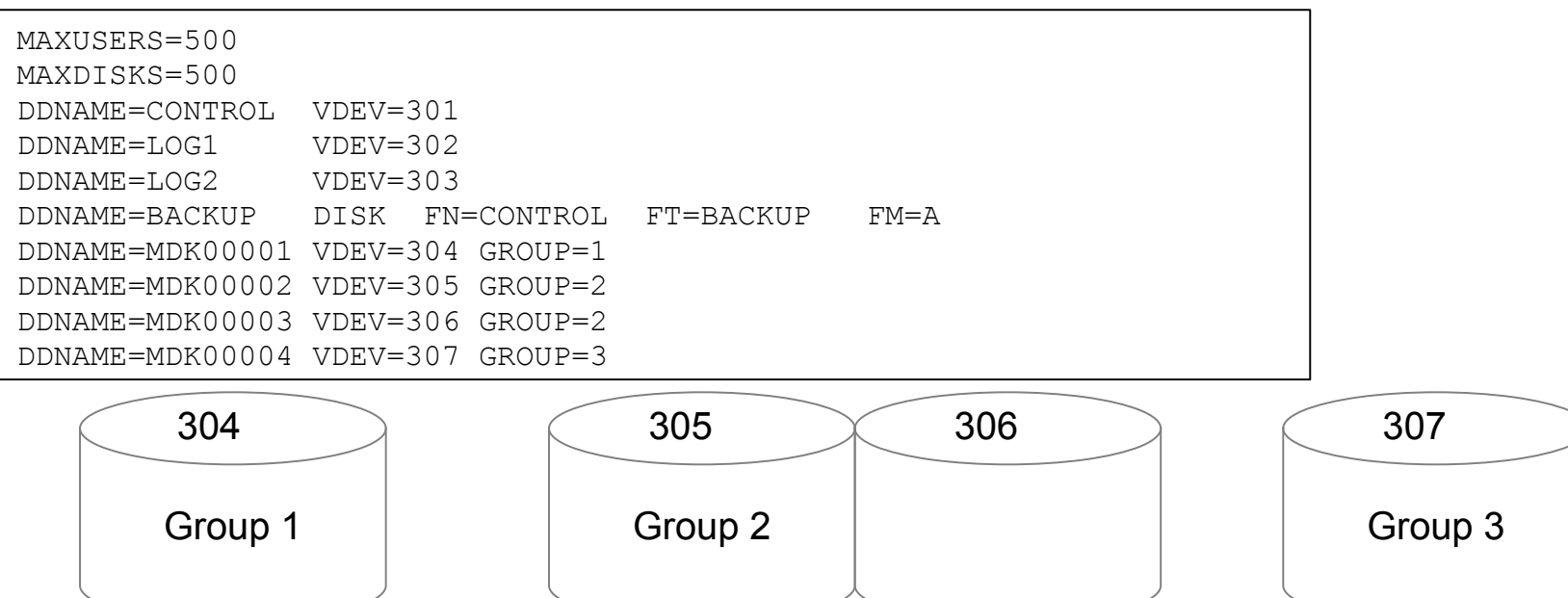

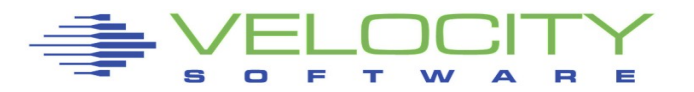

7

## Two files used to define/configure a filepool

#### DMSPARMS file

ADMIN MAINT FTPSERVE ZVPS ZADMIN BACKUP SAVESEGID CMSFILES FILEPOOLID VMSYSVPS USERS 200

#### POOLDEF file

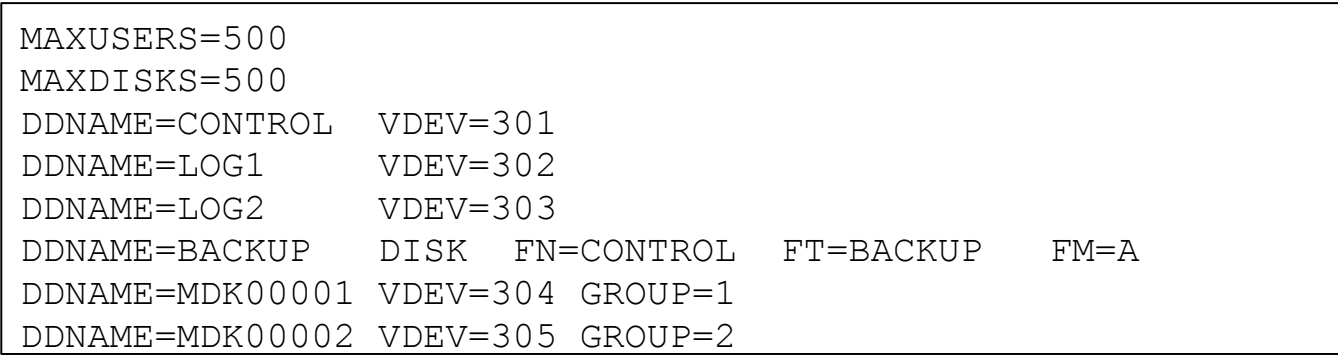

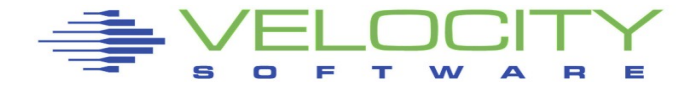

#### DMSPARMS parameters

#### ADMIN – defines filepool administrators

- Also BFS super users
- BACKUP automatic backup of control data
	- Kicks in when logs are 80% full
- SAVESEGID name of saved segment that contains filepool executable code

FILEPOOLID – name of THIS filepool

• Also the filename of the POOLDEF file

USERS – Estimate of the number of users

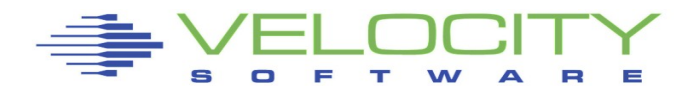

#### POOLDEF parameters

#### MAXUSERS – number of filepool users authorized to create objects

- Files, directories, aliases
- Used to calculate size of catalog and control areas

MAXDISKS – number of minidisks ever to be used by this filepool server

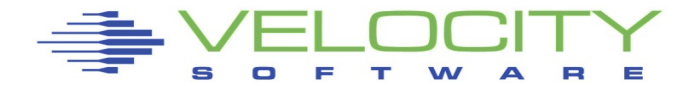

#### Generate the filepool

- Log on to filepool server
- Format the A-disk
- Create POOLDEF, DMSPARMS and PROFILE EXEC
- Access the 193 disk
- Issue the command:

### FILESERV GENERATE VMSYSVPS POOLDEF

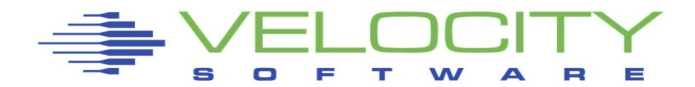

## FILESERV GENERATE output

DMSWFV1117I FILESERV processing begun at 19:12:41 on 12 Jul 2011 DMSWFV1121I VMSYSVPS DMSPARMS A1 will be used for FILESERV processing DMS4PD3400I Initializing begins for DDNAME = CONTROL DMS4PD3400I Initializing ends for DDNAME = CONTROL DMS4PD3400I Initializing begins for DDNAME = MDK00001 DMS4PD3400I Initializing ends for DDNAME = MDK00001 DMS4PD3400I Initializing begins for DDNAME = MDK00002 DMS4PD3400I Initializing ends for DDNAME = MDK00002 DMS4PD3400I Initializing begins for DDNAME = LOG1 DMS4PD3400I Initializing ends for DDNAME = LOG1 DMS4PD3400I Initializing begins for DDNAME = LOG2 DMS4PD3400I Initializing ends for DDNAME = LOG2 DMS5FD3032I File pool server has terminated DMSWFV1120I File VMSYSVPS POOLDEF A1 created or replaced DMSWFV1117I FILESERV processing ended at 19:13:02 on 12 Jul 2011

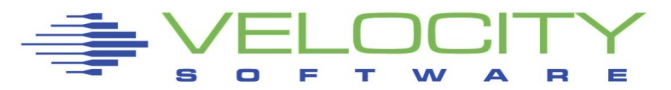

## Backup the control area FILESERV BACKUP

## Create PROFILE EXEC

/\* VMSYSVPS PROFILE EXEC \*/ 'CP SPOOL CON ZVPS START' 'CP SET PF12 RETRIEVE' 'ACCESS 193 B' 'CP SET RUN ON' 'CP SET EMSG ON' 'FILESERV START'

## Execute PROFILE to start filepool server

DMSACP723I B (193) R/O DMSWFV1117I FILESERV processing begun at 20:00:53 on 12 Jul 2011 DMSWFV1121I VMSYSVPS DMSPARMS A1 will be used for FILESERV processing DMSWFV1121I VMSYSVPS POOLDEF A1 will be used for FILESERV processing DMS5BB3045I Ready for operator communications

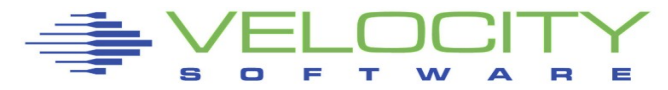

Users are enrolled in the filepool

- Lets them connect to the pool
- Allows access to directories and files

ENROLL USER ZVPS VMSYSVPS

Users can be given space in the filepool ENROLL USER ZVPS VMSYSVPS (BLOCKS 20000

# Or in a specific group

ENROLL USER ZVPS VMSYSVPS (BLOCKS 20000 GROUP 3 Hint: 100 cylinders is approximately 18,000 4K blocks

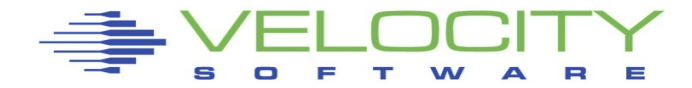

## Graphic administration of the pool

#### **E** z/VM Administration

#### **Backup and Restore**

**Central Processing Complex Management** 

**Directory Management** 

**EDEV Management** 

**RSCS Management** 

**Security Management** 

Send CP Command

**Shared File Systems** 

**Storage Server** Management

**System Allocation** 

vNetwork Management

zSPOOL

zVPS Alerts/Logs

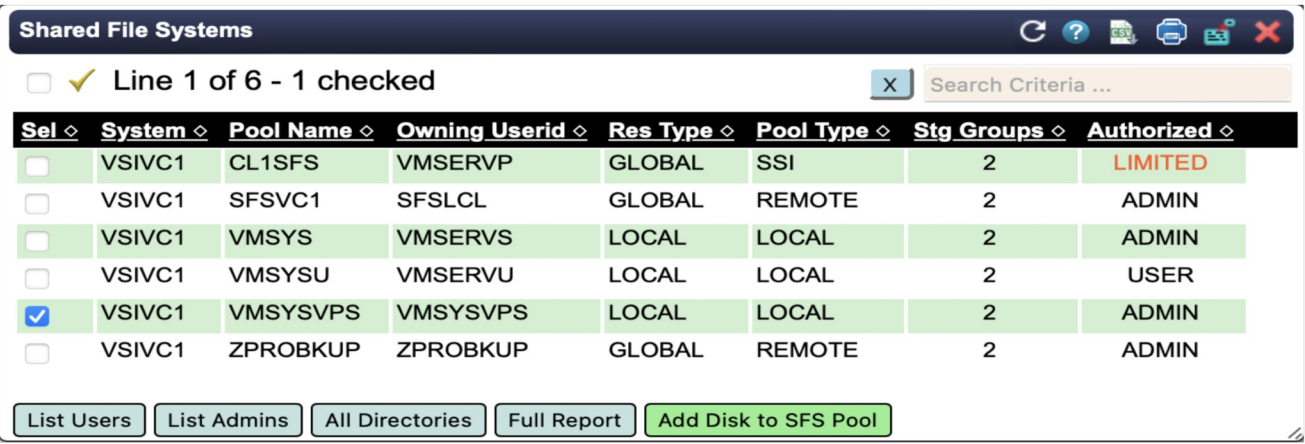

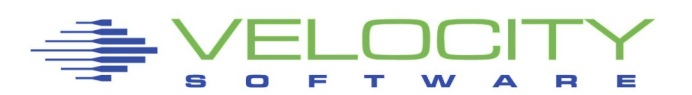

## Graphic administration of the pool

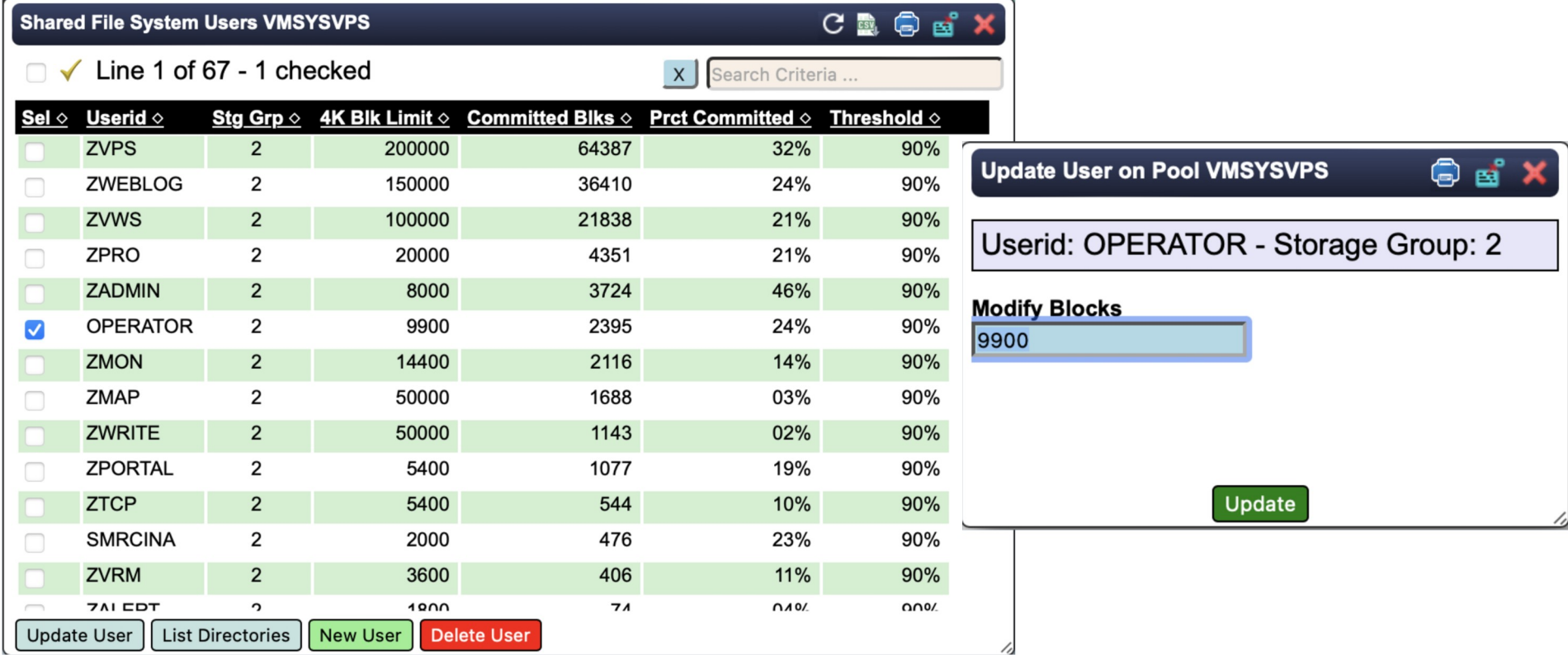

## Graphic administration of the pool

![](_page_15_Picture_11.jpeg)

# Conceptual view VMSYSVPS: ZVPS. ZMON. ZMAP. INSTALL WORK CONSOLES ZWRITE. ZTCP. ZVWS. ROOT SAMPLE ZVIEW

![](_page_16_Picture_2.jpeg)

![](_page_17_Figure_1.jpeg)

Use CMS ACCESS command

First component is filepool name

Then top level directory and any subdirectories

ACC VMSYSVPS:ZVPS. B

ACC VMSYSVPS:ZVPS.CONSOLES D

![](_page_17_Picture_7.jpeg)

## Set the default filepool

SET FILEPOOL VMSYSVPS

Set top level directory as A-disk

IPL CMS PARM AUTOCR FILEPOOL VMSYSVPS:

## Different pools can be accessed

ACC VMSYSVPS:ZVPS.CONSOLES B

ACC VMSYSU:RKSDEV. Q

VMLINK command

VMLINK .DIR VMSYSVPS:ZVPS.CONSOLES

## Which directories are accessed?

![](_page_19_Picture_53.jpeg)

**q search**

![](_page_19_Picture_54.jpeg)

#### Some commands allow directory ID specification

ERASE RACF DATA SFSVM6:RKSDEV.

FILELIST \* \* SFSVM6:RKSDEV.

RENAME RACF DATA SFSVM5:RKSDEV. RACF DATAOLD SFSVM5:RKSDEV.

See individual command syntax

![](_page_20_Picture_6.jpeg)

#### Display directory hierarchy with LISTDIR

 LISTDIR Fm Directory Name

A SFSVM5:RKSDEV.

LISTDIR VMSYSVPS: ZVPS. Fm Directory Name

- VMSYSVPS: ZVPS.
- VMSYSVPS:ZVPS.CONFIG
- VMSYSVPS:ZVPS.CONSOLES
- VMSYSVPS:ZVPS.INSTALL
- VMSYSVPS:ZVPS.WORK

![](_page_21_Picture_10.jpeg)

#### Full screen display of directory hierarchy with DIRLIST

- RKSDEV DIRLIST A0 V 319 Trunc=319 Size=5 Line=1 Col=1 Alt=0
- Cmd Fm Directory Name
	- Z VMSYSVPS:ZVPS.
	- X VMSYSVPS:ZVPS.CONFIG
	- VMSYSVPS:ZVPS.CONSOLES
	- VMSYSVPS:ZVPS.INSTALL
	- VMSYSVPS:ZVPS.WORK

 $1=$  Help 2= Refresh 3= Quit 4= Sort(fm) 5= Sort(dir) 6= Auth  $7 =$  Backward 8= Forward 9=  $10 =$   $11 =$  Filelist 12= Cursor

====>

X E D I T 1 File

![](_page_22_Picture_12.jpeg)

## Directory Types

## Directory attributes are specified at creation Two different attributes Directory Control (DIRCONTROL) File Control (FILECONTROL) DIRCONTROL directories work like minidisks

One writer, Multiple readers Authorization given at directory level

Suited primarily for read activity

FILECONTROL directories much more flexible

Multiple writers and readers

Authorization given at file level

![](_page_23_Picture_7.jpeg)

![](_page_24_Picture_0.jpeg)

## Access is granted to a directory

## Four types of directory access

- READ
- NEWREAD
- WRITE
- NEWWRITE

![](_page_24_Picture_7.jpeg)

## READ

- Allows access to a directory
- See the files and sub-directories
- NEWREAD
	- Implies READ
	- Allows a user to see new files or subdirectories

![](_page_25_Picture_7.jpeg)

![](_page_26_Picture_0.jpeg)

#### **WRITE**

- Implies READ
- Allows a user to create new files

**NEWWRITE** 

- Implies WRITE
- Allows a user to write to new files

To give a user full access to a directory

GRANT AUTH VMSYSVPS:ZVPS. TO RKSDEV (NEWREAD NEWWRITE

Give a user read access to a directory

GRANT AUTH VMSYSVPS:ZVPS.CONSOLES TO ZWEB01 (NEWREAD

![](_page_26_Picture_11.jpeg)

## Authorization

Access can also be granted to a file or files in a directory

Two types of file access

– READ, WRITE

READ

– See the contents of a file

**WRITE** 

- Change the contents of a file
- Rename and erase a file
- Requires write access to the directory

## Authorization

## Grant read access to a file GRANT AUTH PROFILE EXEC VMSYSVPS:ZVPS. TO RKSDEV (READ

## Grant all access to a file

GRANT AUTH INSTALL PROD4200 VMSYSVPS:ZVPS. TO RKSDEV (WRITE

## Grant access to all files in a directory GRANT AUTH \* \* VMSYSVPS:ZVPS.CONSOLES TO ZWEB01 (READ

![](_page_28_Picture_5.jpeg)

![](_page_29_Picture_0.jpeg)

## Enrolled users also have access to PUBLIC areas, directories or files granted to PUBLIC

GRANT AUTH VMSYSVPS:ZMON.CODE TO PUBLIC (NEWREAD

# All users can be allowed to connect ENROLL PUBLIC VMSYSVPS:

![](_page_29_Picture_4.jpeg)

#### GRANT AUTHORITY command is used to allow users to access files and directories

Can be issued by ADMIN or OWNER

## GRANT is reversed with REVOKE AUTHORITY

### ADMIN authority

- Users listed in ADMIN statement in POOLDEF
- Users listed in ENROLL ADMIN
	- ENROLL ADMIN ZVPS

#### Storage group messages

DMS4KC3202W Storage group 2 is short on storage DMS4DL3201E Storage group 2 is full

### DMS3202W is issued based on the GROUPTHRESH parameter

In the DMSPARMS file

Default is 90%

![](_page_31_Picture_6.jpeg)

#### Check minidisk and storage group space

#### **Q FILEPOOL MINIDISK VMSYSVPS**

VMSYSVPS File Pool Minidisks

![](_page_32_Picture_92.jpeg)

Query Date 06/07/24

FILE POOL MINIDISK INFORMATION

- 500 Maximum Number of Minidisks
	- 3 Minidisks in Use

========================================================================

========================================================================

STORAGE GROUP MINIDISK INFORMATION

![](_page_32_Picture_93.jpeg)

========================================================================

STORAGE GROUP MINIDISK TOTALS

![](_page_32_Picture_94.jpeg)

#### Check minidisk and storage group space

========================================================================

========================================================================

LOG INFORMATION

First Log Virtual Address 0302 Second Log Virtual Address 0303

```
17972 Number of Log Minidisk 4K Blocks 
   36% Percent(%) of Log Space Used 
   95% LUW Rollback/Suspend Threshold (% Log Space) 
   80% Backup Threshold (% Log Space) 
06/06/24 Date of Last Control Backup 
21:30:00 Time of Last Control Backup
```
CONTROL MINIDISK INFORMATION

Control Minidisk Virtual Address 0301 14570 Number of Control Minidisk 512 Blocks

![](_page_33_Picture_8.jpeg)

#### Check minidisk and storage group space

![](_page_34_Picture_11.jpeg)

![](_page_34_Picture_3.jpeg)

#### Filespace messages

DMSCPY1141W User filespace threshold exceeded for file pool SFSVM5

DMSCPY1254E An attempt to commit will exceed the number of 4K blocks allowed for the user in file pool SFSVM5

![](_page_35_Picture_4.jpeg)

#### Check filespace allocation

![](_page_36_Picture_79.jpeg)

![](_page_36_Picture_3.jpeg)

#### **Check filespace allocation**

![](_page_37_Picture_12.jpeg)

![](_page_37_Picture_3.jpeg)

## **Controlling filespace allocation** ENROLL USER ZWEB05 (BLOCKS 180

### Increase/reduce filespace allocation

MODIFY USER +100 FOR ZWEB05 MODIFY USER -50 FOR ZWEB01

### Delete filespace

DELETE ZWEB01

![](_page_38_Picture_68.jpeg)

![](_page_38_Picture_7.jpeg)

![](_page_38_Picture_69.jpeg)

**Shared File Syster** 

<u>Sel ◇ Userid ◇</u> **ZVPS** ZWEE<sup>Upd</sup>

> **ZVWS ZPRO** Us

**ZADN** 

OPER

**ZMON ZMAP ZWRI ZPOR**  Modi

Line 1 o

#### Add space to a storage group

- Add a minidisk to the server
- Create a file describing the new minidisk
- Expand storage group

## Add minidisk to the server MDISK 0307 3390 3251 0500 VM5W02 WR

![](_page_39_Picture_6.jpeg)

#### Create a file describing the new minidisk

- On an admin ID
- Eg: NEW307 POOLDEF A

#### DDNAME=MDK00004 VDEV=307 GROUP=2

![](_page_40_Picture_56.jpeg)

#### Expand storage group

**VMLINK MAINT 193** DMSVML2060I MAINT 193 linked as 0120 file mode X

**FILEPOOL MINIDISK VMSYSVPS NEW307 POOLDEF A** DMSWFP3485I FILEPOOL processing begun at 07:53:36 on 15 Jun 2024. DMSJMD3426I The following minidisk(s) will be formatted and reserved DMSJMD3426I for VMSYSVPS on RKS2LV DMSJMD3426I MDK00004 0307 00002 DMSJMD3427R FORMAT will erase all files on the above minidisk(s). DMSJMD3427R Do you wish to continue? Enter 1 (Yes) or 0 (No) 1 DMSJMD3533I Linking to minidisk MDK00003 at 0307 as FFFF. DASD FFFF DETACHED DMSJMD3423I The minidisk with virtual device address FFFF has been formatted DMSJMD3922I 1 minidisk(s) added to the file pool DMSJMD3428I New minidisk(s) will not be available for use until a DMSJMD3428I confirmation message is sent to your virtual reader DMSWFP3486I FILEPOOL processing ended at 07:53:55 on 15 Jun 2024.

![](_page_41_Picture_4.jpeg)

#### **Expand storage group**

![](_page_42_Picture_9.jpeg)

![](_page_42_Picture_3.jpeg)

#### **Backups**

Control data User data

### Control data

User allocations

Authorizations

Storage group 1, control disk and POOLDEF file

Control backups are automatic when logs fill

From an admin FILEPOOL CONTROL BACKUP

![](_page_43_Picture_9.jpeg)

## User data Files and directories that users create

Two type of user backup FILEPOOL BACKUP FILEPOOL UNLOAD Both admin commands Can be issued concurrent with filepool operations

![](_page_44_Picture_3.jpeg)

#### FILEPOOL BACKUP

Used to back up a storage group FILEDEF must be issued to define the backup file

## FILEDEF BACKUP DISK VMSYSVPS BKUP2 D FILEPOOL BACKUP 2

![](_page_45_Picture_4.jpeg)

#### Restore from BACKUP

Restore a storage group FILEDEF must be issued to define the backup file

## FILEDEF RESTORE DISK VMSYSVPS BKUP2 D FILEPOOL RESTORE 2

![](_page_46_Picture_4.jpeg)

#### Restore from BACKUP

Restore individual files

Create a file containing the list of files to restore

- CONTROL FILELOAD A
- filename filetype dirname

eg:

INSTALL LOG ZVPS. ZMON 20140531 ZVPS.CONSOLES

FILEDEF must be issued to define the backup file

FILEDEF RESTORE DISK VMSYSVPS BKUP2 D FILEPOOL FILELOAD 2

![](_page_47_Picture_10.jpeg)

#### FILEPOOL UNLOAD

Used to back up a storage group or filespace Storage group, file space or individual files can be recovered FILEDEF must be issued to define the backup file

FILEDEF UNLOAD DISK VMSYSVPS UNLD2 D FILEPOOL UNLOAD GROUP 2

*- or -*

FILEPOOL UNLOAD FILESPACE ZVPS

![](_page_48_Picture_6.jpeg)

#### Restore from UNLOAD

Restore storage group FILEDEF must be issued to define the backup file

## FILEDEF RELOAD DISK VMSYSVPS UNLD2 D FILEPOOL RELOAD GROUP 2

![](_page_49_Picture_4.jpeg)

#### Restore from UNLOAD

Restore file space

FILEDEF must be issued to define the backup file

- Optional GROUP can be used to move a filespace to a different group
	- Use ALL option on UNLOAD
	- Backs up aliases and authorizations by other users

## FILEDEF RELOAD DISK VMSYSVPS UNLD2 D FILEPOOL RELOAD FILESPACE USER ZVPS [GROUP n]

![](_page_50_Picture_8.jpeg)

#### Restore from UNLOAD

Restore individual file

Create a file containing the list of files to restore

- CONTROL RELOAD A
- filename filetype dirname

eg:

INSTALL LOG ZVPS. ZMON 20140531 ZVPS.CONSOLES

FILEDEF must be issued to define the backup file

FILEDEF RELOAD DISK VMSYSVPS UNLD2 D FILEPOOL RELOAD FILES

![](_page_51_Picture_10.jpeg)

#### Additional information

All commands require access to MAINT 193 Backups/Restores can use tape Read usage notes!

![](_page_52_Picture_3.jpeg)

Open Extensions implements POSIX standards under CMS POSIX 1003.1 (POSIX.1) - System Interfaces POSIX 1003.1a (POSIX.1a) - Extensions to POSIX.1 POSIX 1003.1c (POSIX.1c) - Threads POSIX 1003.2 (POSIX.2) - Shell and Utilities Provides POSIX compliant file system Shell and Utilities Traditionally used to port UNIX features Now used for z/OS packages on z/VM • LDAP, SSL, MPROUTE, etc.

![](_page_53_Picture_2.jpeg)

#### Provides POSIX compliant file system

Stored as a filespace in SFS Byte-stream view and format Long file/directory names Many possible directory levels Unix style permissions Unix command set

![](_page_54_Picture_3.jpeg)

#### Shell and Utilities

Provides a command line interface Runs OE programs Environment variables and aliases Shell script programming Manipulate BFS files Ported applications Development utilities

![](_page_55_Picture_3.jpeg)

## Creating a BFS filespace ENROLL USER RKS0 (BLOCKS 20000 BFS

## Specifying a BFS path in CMS command

#### **/../VMBFS:**filepool:filespace/

Required part of the path identifier

File pool that contains the data

BFS filespace to reference

![](_page_56_Picture_7.jpeg)

#### Integrating BFS actions in CMS

- OPENVM command allows manipulation of BFS objects from CMS
- CREATE DIRECTORY Create a directory
- ERASE Delete a file or directory
- GETBFS Extract BFS object into CMS
- LISTFILE List files in a directory
- MOUNT/UNMOUNT Mount/unmount a filespace
- OWNER Change owner of file or directory
- PERMIT Change permissions of file or directory
- PUTBFS Insert CMS file into BFS
- SET DIRECTORY Change current working directory

SHELL – Start OPENVM shell

## Using the shell

#### Starting the shell

**openvm mount /../vmbfs:vmsys:root/ /** Ready; T=0.01/0.02 08:05:03 **openvm shell**

**TBM** Licensed Material - Property of IBM 5654-A17 (C) Copyright IBM Corp. 1995 (C) Copyright Mortice Kern Systems, Inc., 1985, 1993. (C) Copyright Software Development Group, University of Waterloo, 1989.

All Rights Reserved.

U.S. Government users - RESTRICTED RIGHTS - Use, Duplication, or Disclosure restricted by GSA-ADP schedule contract with IBM Corp.

IBM is a registered trademark of the IBM Corp.

#

![](_page_58_Picture_8.jpeg)

## Using the shell

#### Starting the shell

**# pwd** / **# ls -l** total 0 drwxr-xr-x 1 maint630 system 0 May 29 2013 bin drwxr-xr-x 1 maint630 system 0 May 29 2013 dev Erwxrwxrwx 1 maint630 system  $21$  May 29 2013 etc  $\rightarrow$  /../VMBFS:VMSYSU:ETC drwxr-xr-x 1 maint630 system 0 May 29 2013 home drwxr-xr-x 1 maint630 system 0 May 29 2013 home lrwxrwxrwx 1 maint630 system 8 May 29 2013 lib -> /usr/lib drwxr-xr-x 1 maint630 system 0 May 29 2013 opt Erwxrwxrwx 1 maint630 system 21 May 29 2013 tmp -> /../VMBFS:VMSYSU:TMP lrwxrwxrwx 1 maint630 system 5 May 29 2013 u -> /home drwxr-xr-x 1 bin bin 0 May 29 2013 usr Erwxrwxrwx 1 maint630 system 21 May 29 2013 var -> /../VMBFS:VMSYSU:VAR

![](_page_59_Picture_3.jpeg)

## Using the shell

#### Similar command set

![](_page_60_Picture_49.jpeg)

#### Other commands

**#**

alias, awk, bg, c89, cat, cd, chgrp, chmod, chown, cp, cut, date, echo, find, grep, head, join, ln, ls, make, mv, pax, sleep, tail, tar, type

![](_page_60_Picture_5.jpeg)

## Ported Packages

#### A number of tools ported

VM OpenEdition Ported Packages http://vm.marist.edu/~neale/vmoe.html gzip, gnumake, syslog, ldapd, apache

#### "Porting Unix Applications to OpenEdition for VM/ESA" - SG24-5458

Read about the process

![](_page_61_Picture_5.jpeg)

## Management Tools

#### VM Downloads page

#### http://www.vm.ibm.com/download/packages/

![](_page_62_Picture_17.jpeg)

![](_page_62_Picture_4.jpeg)

## **VSPUmp SFS Dashboard**

![](_page_63_Figure_1.jpeg)

![](_page_63_Picture_2.jpeg)

## **VSIPump SFS Dashboard**

![](_page_64_Figure_1.jpeg)

#### Largest File Spaces in Storage Group 02

![](_page_64_Picture_90.jpeg)

#### Overcommit

#### **Storage Group 02 Usage**

![](_page_64_Figure_8.jpeg)

**Storage Group 02 Usage** 

![](_page_64_Figure_10.jpeg)

![](_page_65_Picture_0.jpeg)

CMS File Pool Planning, Administration, and Operation CMS Commands and Utilities Reference CMS User's Guide OpenExtensions Shell Commands OpenExtensions User's Guide

OpenEdition for VM/ESA Implementation and Administration Guide (SC24-4747)

Porting UNIX Applications to OpenEdition for VM/ESA (SG24- 5458)

![](_page_65_Picture_4.jpeg)

## Conclusion

### Questions?

Velocity Software Inc. 196-D Castro Street Mountain View CA 94041 650-964-8867

Rich Smrcina Velocity Software, Inc. rich@velocitysoftware.com Velocity Software GmbH Max-Joseph-Str. 5 D-68167 Mannheim Germany +49 (0)621 373844

![](_page_66_Picture_5.jpeg)